关于我校 2024 年湖南省单招考试缴费及准考证打印工作的相关事宜通知 如下,请各位考生认真阅读通知内容,按时完成缴费及准考证打印相关手续。 1。单招缴费时间:2024 年 3 月 9 日 8:00-3 月 10 日 18:00。(3 月 10 日 18:00 截止时间过后将停止缴费,仍未缴费考生将失去参加我校本次单招考试 的资质。)

2、考生缴费成功后,请于 2024 年 3 月 14 日 00:00-17 日 18:00 下载并自 助打印纸质准考证。考试当天考生携带本人二代身份证原件、纸质准考证来校 参考(电子身份证、准考证电子文档不能作为准考凭证,不可使用电子证件参 加考试)。

3、已自助打印准考证的考生,请按照准考证上的考试时间、地点安排,

来校参加 3 月 16 日-17 日的各项考试。

第1步:关注学校微信公众号"楚怡工院"

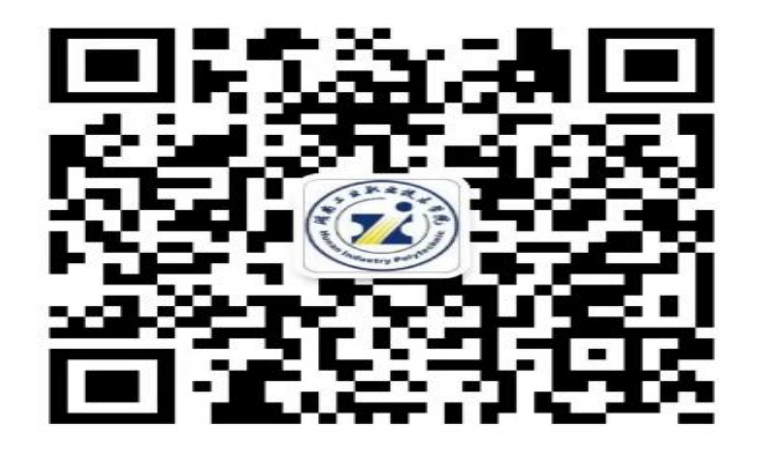

楚怡工院

扫描上方二维码关注学校微信公众号 通过公众号下方"网上办事"菜单栏"单招缴费"报名缴费

# 第 2 步:阅读报名须知

考生须在湖南省普通高校招生考试考生综合信息平台(网 "阿上办事" 菜单内 "单招缴费" 进行缴费, 考试费用 址 https://ks.hneao.cn)或"潇湘高考"APP 报考我校后, 方可 2.5体继费流程数程请下载本文附件《2024年单独 讲行缴费。 打印准考证。 招生考试缴费及自助打印准考证流程说明》;

在非税缴费确认交易时, 应查看收款方是否为"湖南工业 "湖南工业职业技术学院",如果不是应立即停止付款, 职业技术学院",如果不是,请立即停止付款,并电话告知我 4.0缴费学生如需提供收费发票,可于2024年3月16 校。

缴费成功后因考生放弃考试等原因导致不能参加考试或考 10日18:00; 试无效,报考费不予退还。

 $\cdots$ 

1.关注我校微信公众号"楚怡工院", 进入公众号

3.在网上缴费确认交易时,应查看收款方是否为

日到17日凭身份证到学校财务处领取;

5.网上缴费时间: 2024年3月9日8:00-2024年3月

6.自助打印准考证时间: 2024年3月14日00:00-2023年3月17日18:00;

7.网上缴费、自助打印准考证工作由考生自助进 行,已完成网上缴费、自助打印准考证的考生无需再到 学校现场进行确认缴费、打印准考证,请根据准考证要 求携带好相关证件, 按时参加考试;

8. 网上缴费和打印准考证过程中遇到问题, 请通过 拨打电话: 0731-82946177咨询。

#### 我已阅读并同意以上内容

## 第3步:验证手机号码

为便于联系考生,缴费前需验证考生联系电话的有效性。系 统向考生手机发送随机验证码短信,考生收到验证码短信后,填 写收到的验证码完成验证。

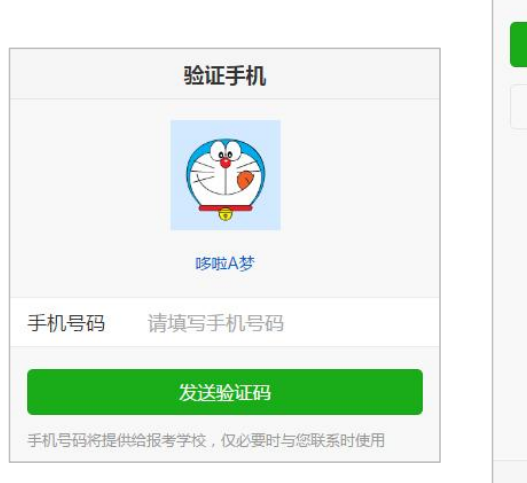

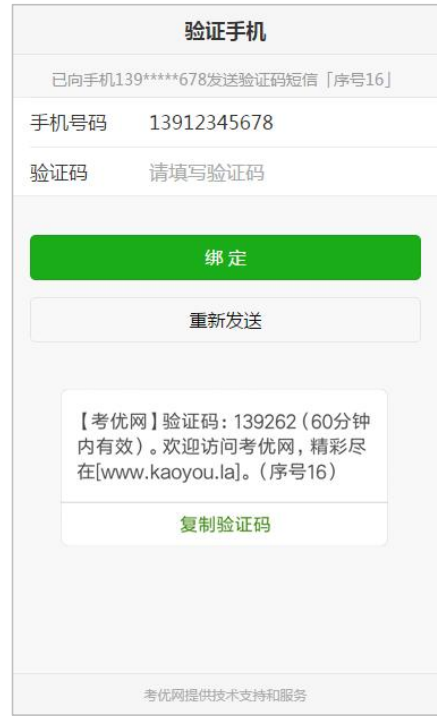

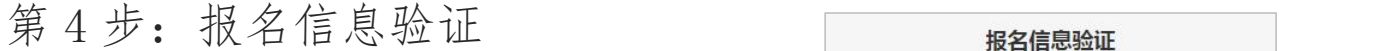

考生填写自己的考生号、姓名、身份证号信息,系统 验证考生信息是否正确,是否报考我校。

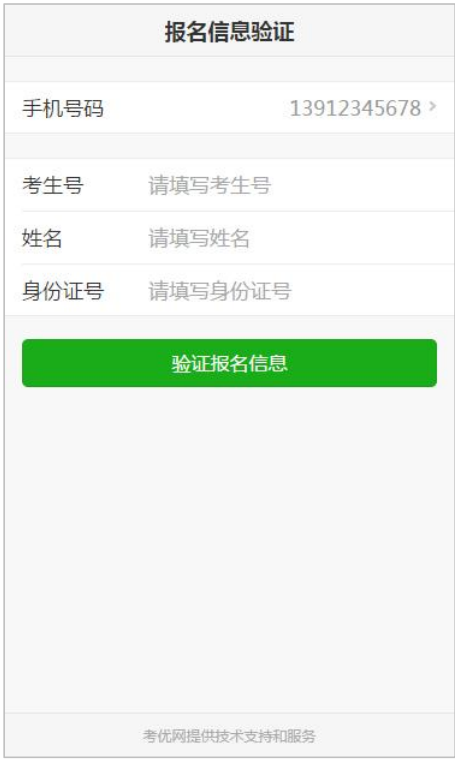

第 5 步:登录缴费平台 考生点击"去缴费",登录缴费平台, 输入本人身份证号和姓名,点击缴费/查 询进行缴费。

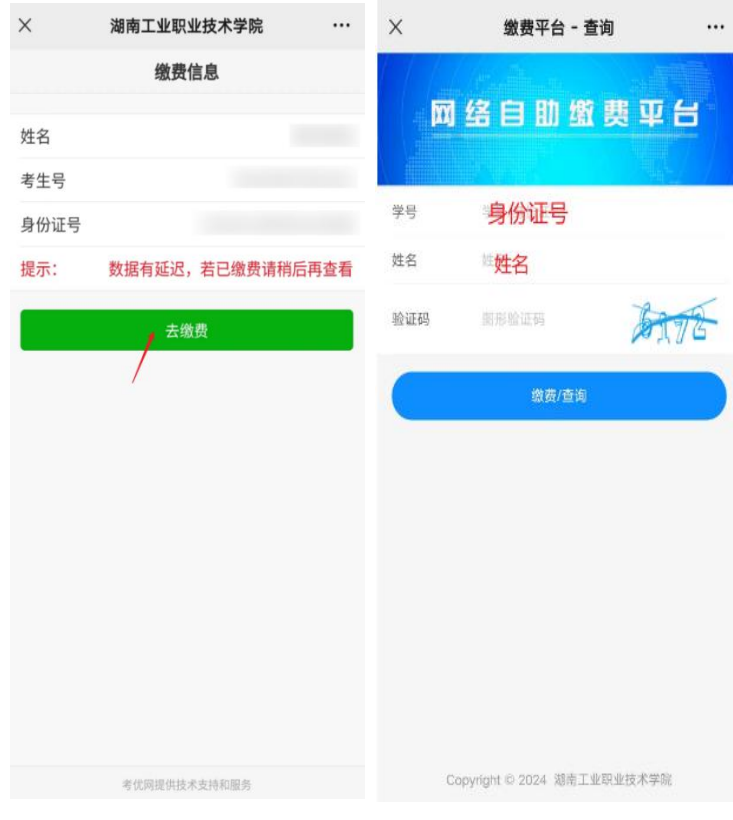

择微信、银联线下、支付宝 三种方式进行缴费。

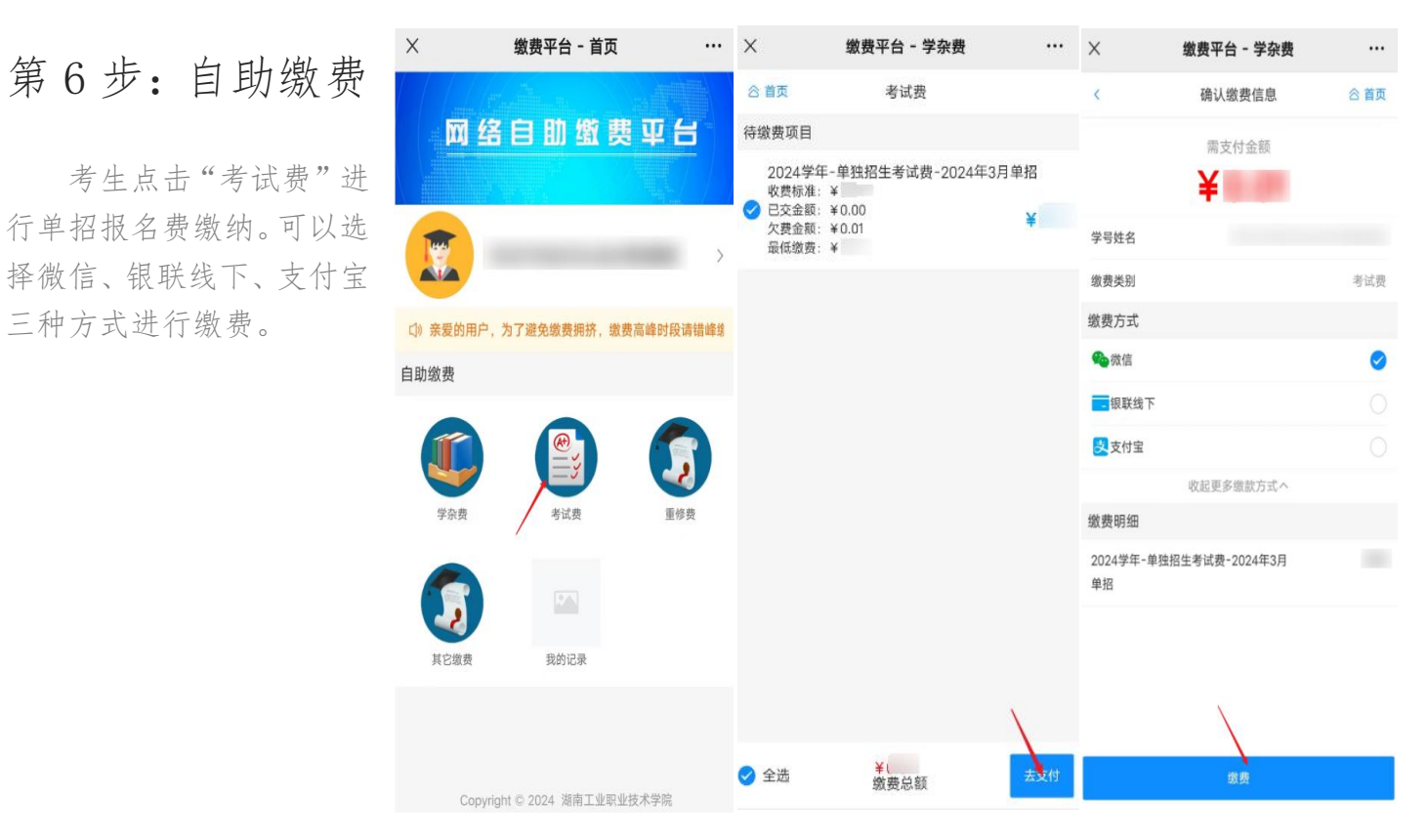

### 第 7 步: 缴费信息查询

考生缴费完成后可以下载电子缴款书作 为凭证。

温馨提示:请支付完成的考生返回学校公 众号报名缴费链接,重新登录查看报考记录。 点击"查看缴费结果",以便系统更新缴费结 果!

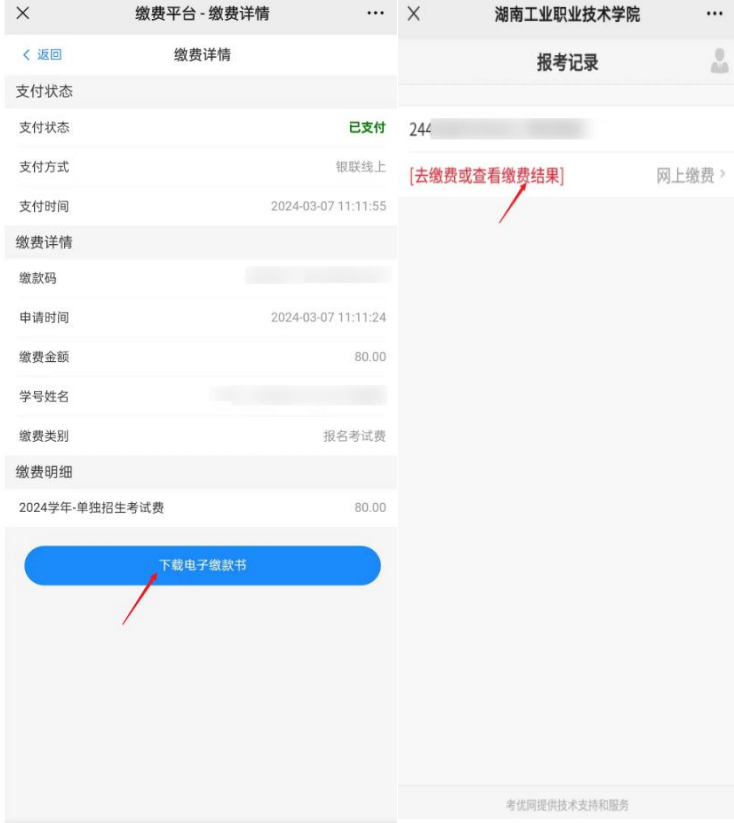

#### 第8步:下载打印准考证

支付完成后,2024 年 3 月 14 日 00:00 起,再次登录本 系统点击"打印准考证"按钮可以下载准考证,下载提 供三种方式:下载到手机、下载到电脑、发送到电子信 箱。

方式一:下载到手机。

点击"下载到手机"按钮,可将准考证文件保存到手机 上,在电脑上连接手机数据线复制到电脑中再打印。

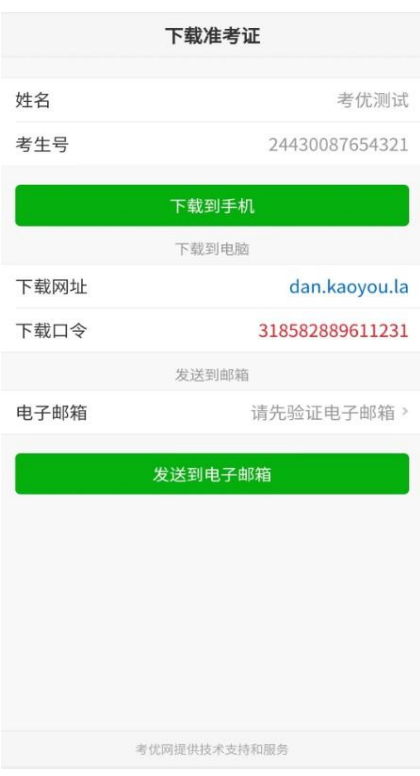

登录下载网址,填写下载口今,点

打印店打印。

也可绑定自己的电子邮箱,点击"发送到电子邮箱" 发作人: Step A: i Step and Den Likaoyou.la> 国 按钮将准考证发送到自己的电子邮箱,在连接有打印 w#A:tongzhi@ni.kaoyou.la 机电脑上或者前往打印店打印。 <sup>附 件:1个(国01010001.pdf)</sup>

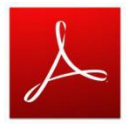

准考证文件为 PDF 格式,可使用 Adobe

Reader 等软件打开。

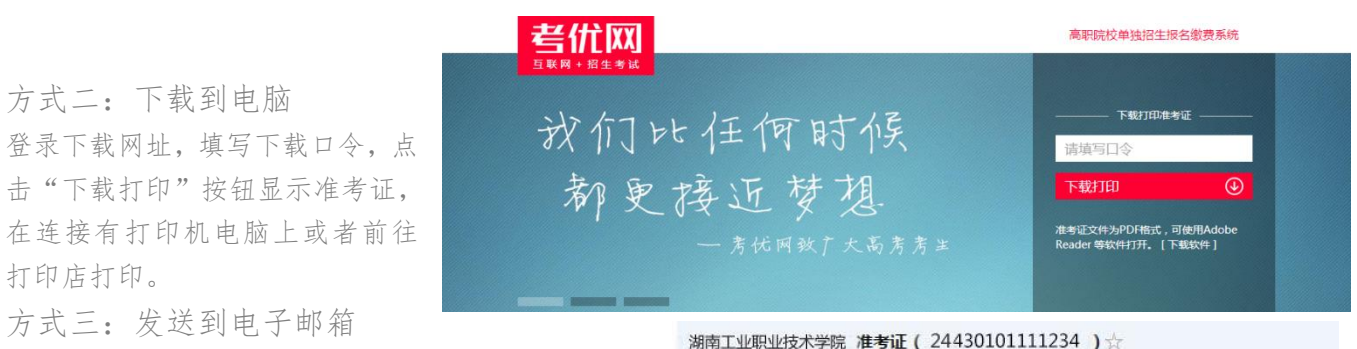

亲爱的 张三 同学,您好:

欢迎报考 湖南工业职业技术学院 , 本次考试的准考证包含在附件中, 请从附件下载 准考证文件为PDF格式,可使用Adobe Reader等软件打开。

#### 考优网

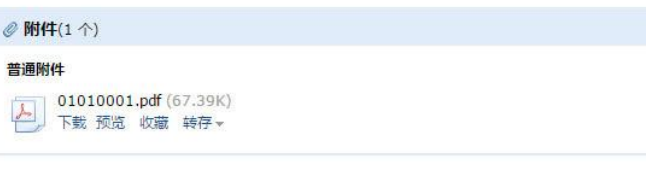